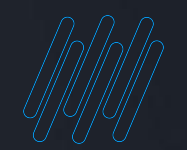

# Q TOTVS

# **NOVIDADES DA RELEASE 12.1.2205**

**2022/** MaioLinha RM BackOffice, Construção, Educacional, RH, Saúde Hospitais e Clínicas, Cross e Framework

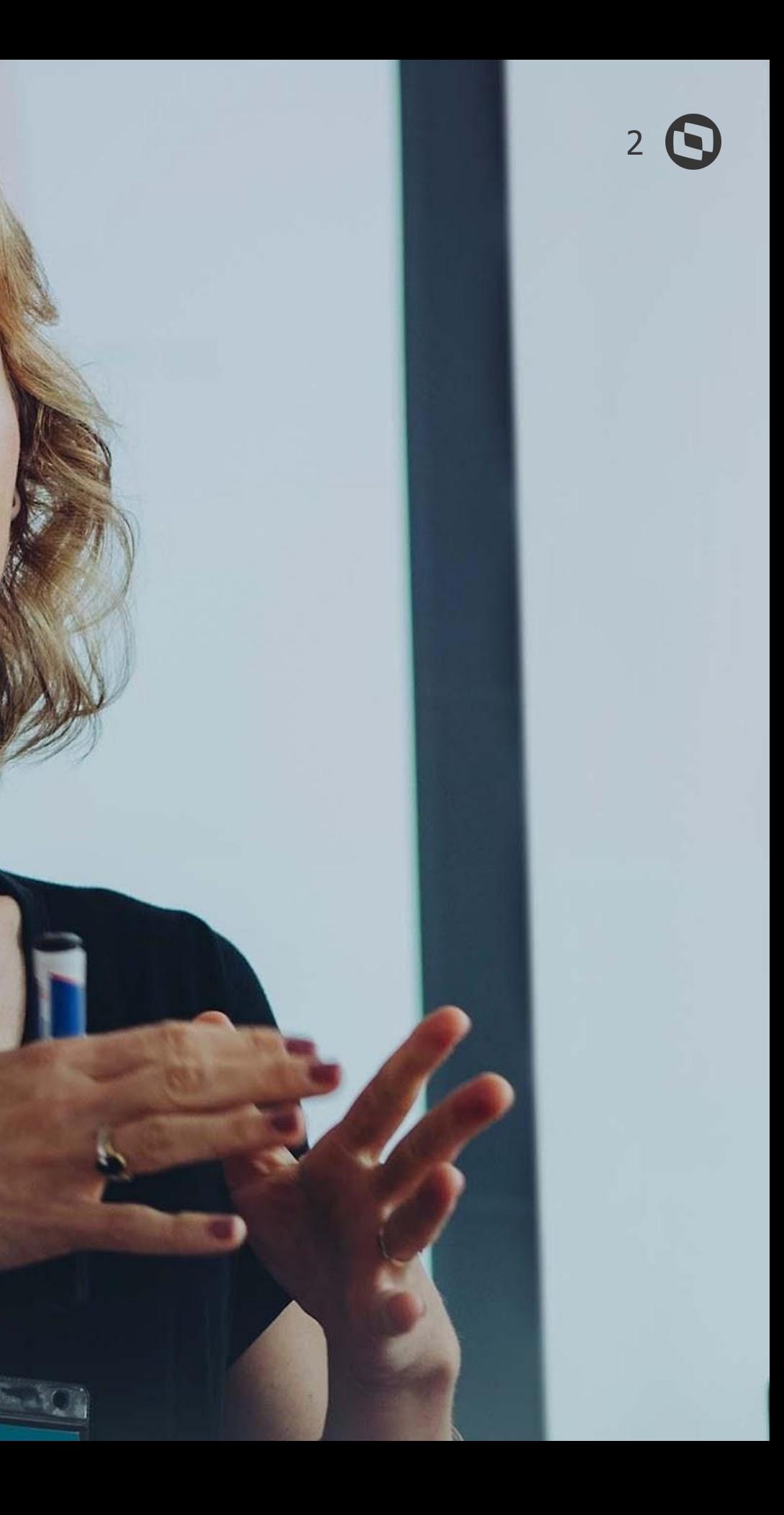

# **TOTVS BACKOFFICE**

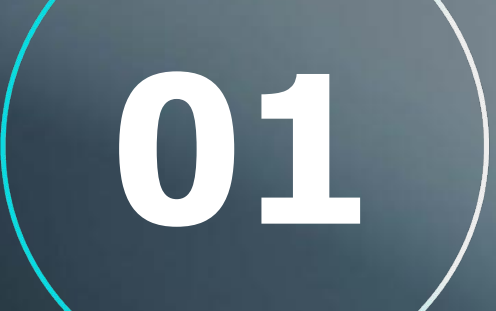

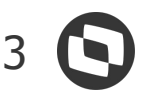

# **BACKOFFICE**

#### **Endereçamento de Estoque**

Possibilita o controle de endereçamento de produtos em locais de estoque, foi criado um cadastro filho da **Local de Estoque**, onde será possível cadastrar os endereços dos produtos de forma flexível, definindo uma máscara para o cadastro de endereçamento.

Os endereços serão vinculados aos produtos possibilitando associar endereços dos produtos conforme estão armazenados fisicamente no local de estoque.

No processo de inventário de estoque será possível selecionar os endereçamentos que se desejar inventariar, podendo organizar a lista de itens do inventário por endereçamento, agilizando a identificação do produto no registro das contagens de estoque.

**[Acesse no TDN](https://tdn.totvs.com/pages/viewpage.action?pageId=664205609)**

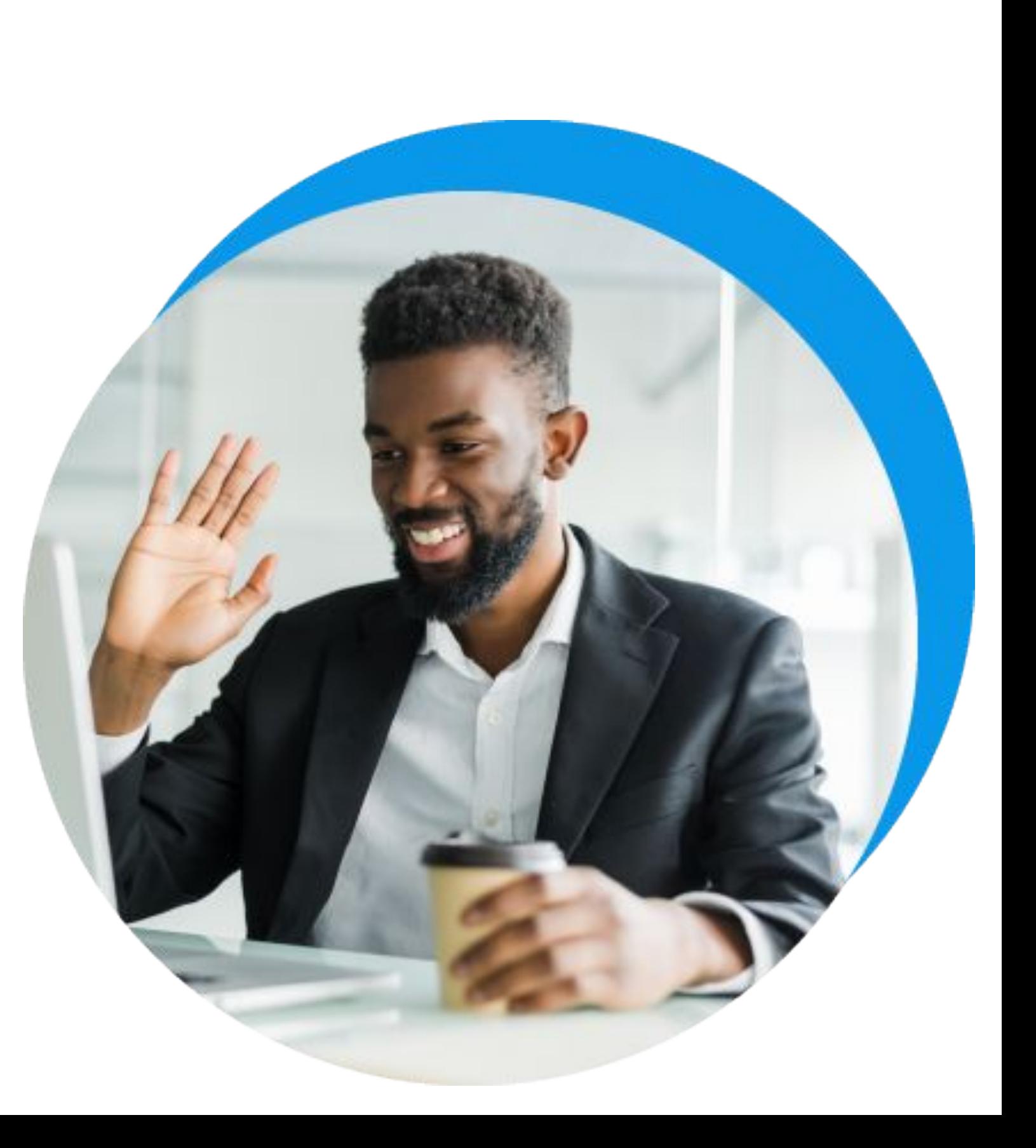

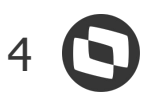

# **BACKOFFICE**

#### **Inventário de Estoque**

Revitalização e criação de novas funcionalidades no processo de inventário de estoque, que são:

- Código de inventário sequencial com máscara inteligente;

- Tipo de Contagem Inventário (Livre ou Smart) nesta nova funcionalidade será possível utilizar regra para seleção de produtos a serem inventariados na segunda e terceira contagem;

- Nova regra de sorteio de produtos, possibilitará e apoiará na criação dos inventarios rotativos, que a cada dia são mais necessários para as empresas;

- Busca dos produtos a partir de código de barras;
- Revitalização nas telas de edição do inventário;
- Revisitamos os processos atuais para trazer melhor experiência para os usuários.

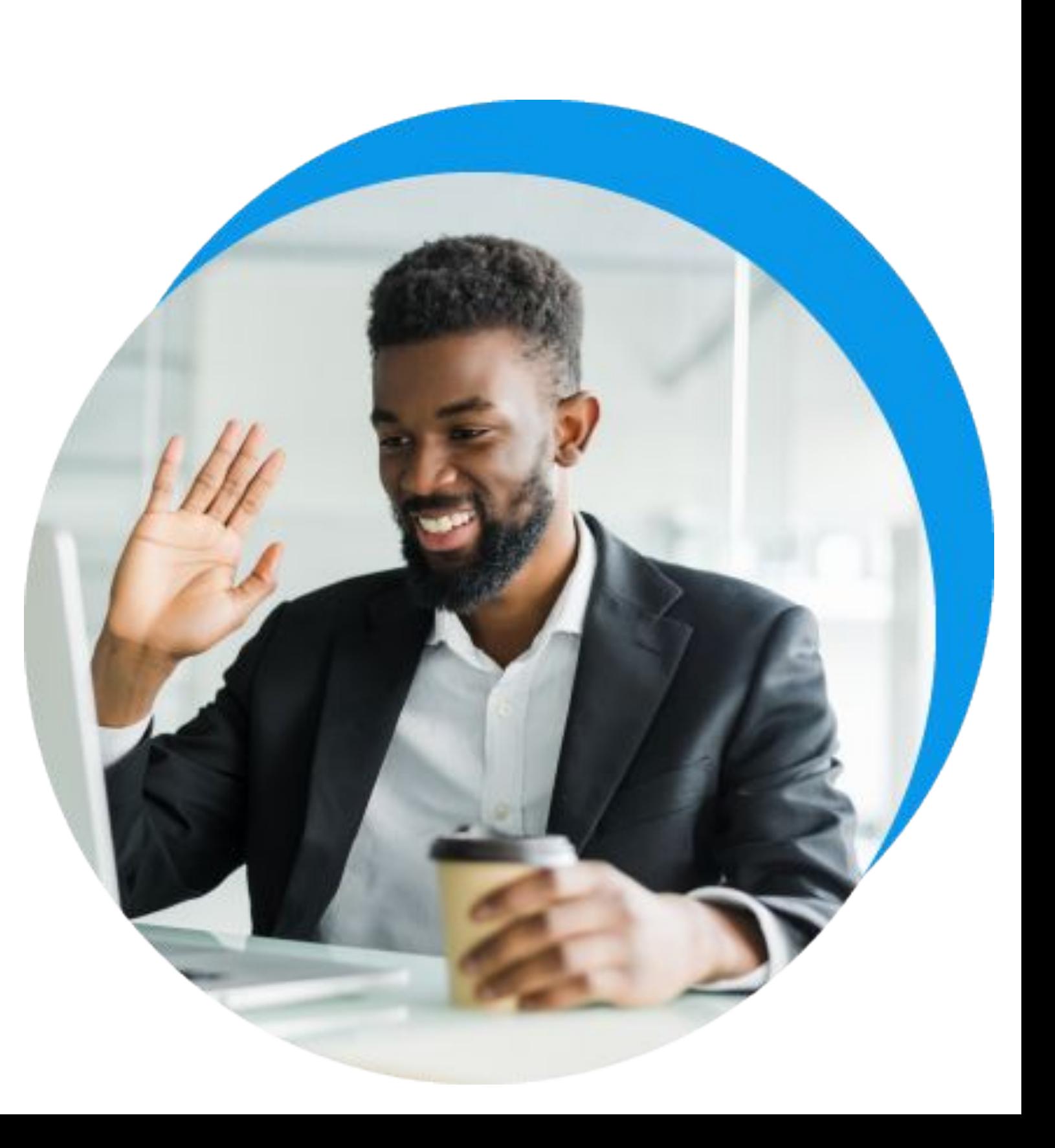

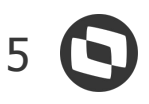

# **BACKOFFICE**

#### **Código de Barras do Produto**

- Evolução do código de barras do produto para vincular Lote e Número de Série, o que irá permitir o preenchimento automático dos mesmos ao incluir produtos por código de barras em movimentações.

- Aumento do tamanho do código de barras para 200 caracteres, permitindo que sejam cadastrados código de barras EAN (8, 12, 13 e 14), EAN 128 e DataMatrix).

#### **Integração BO RM x Quírons**

Em conjunto com a solução de RH da TOTVS Linha RM, estamos integrando o TOTVS Backoffice Linha RM com a solução Quirons by NG, sistema de gestão de Segurança e Medicina do Trabalho, no que ser refere a movimentações de EPI´s e controle de estoque de EPIs.

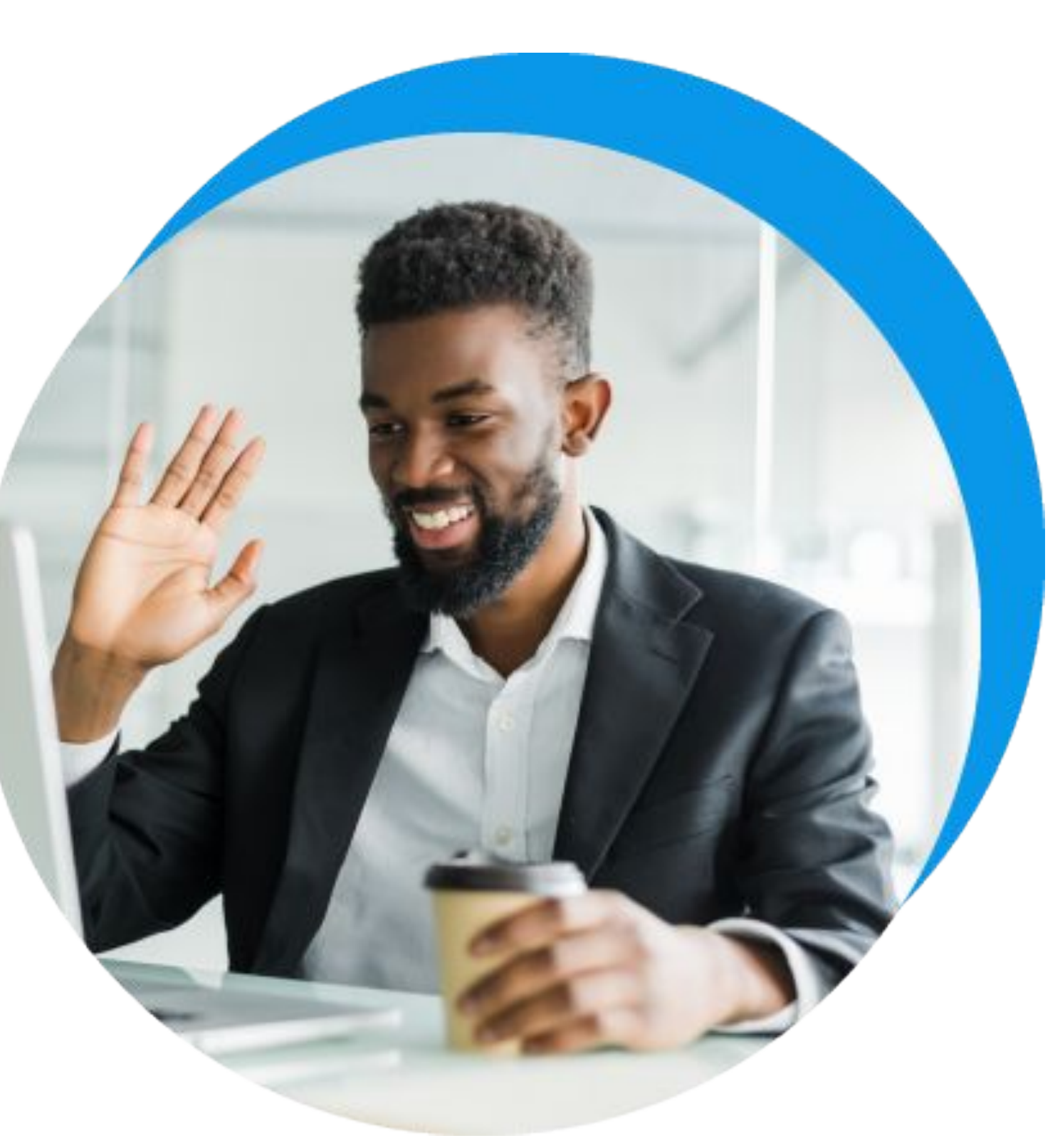

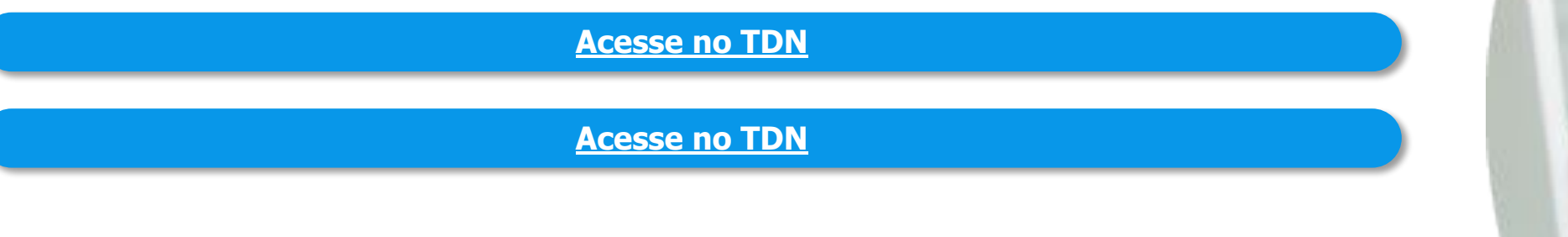

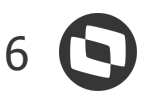

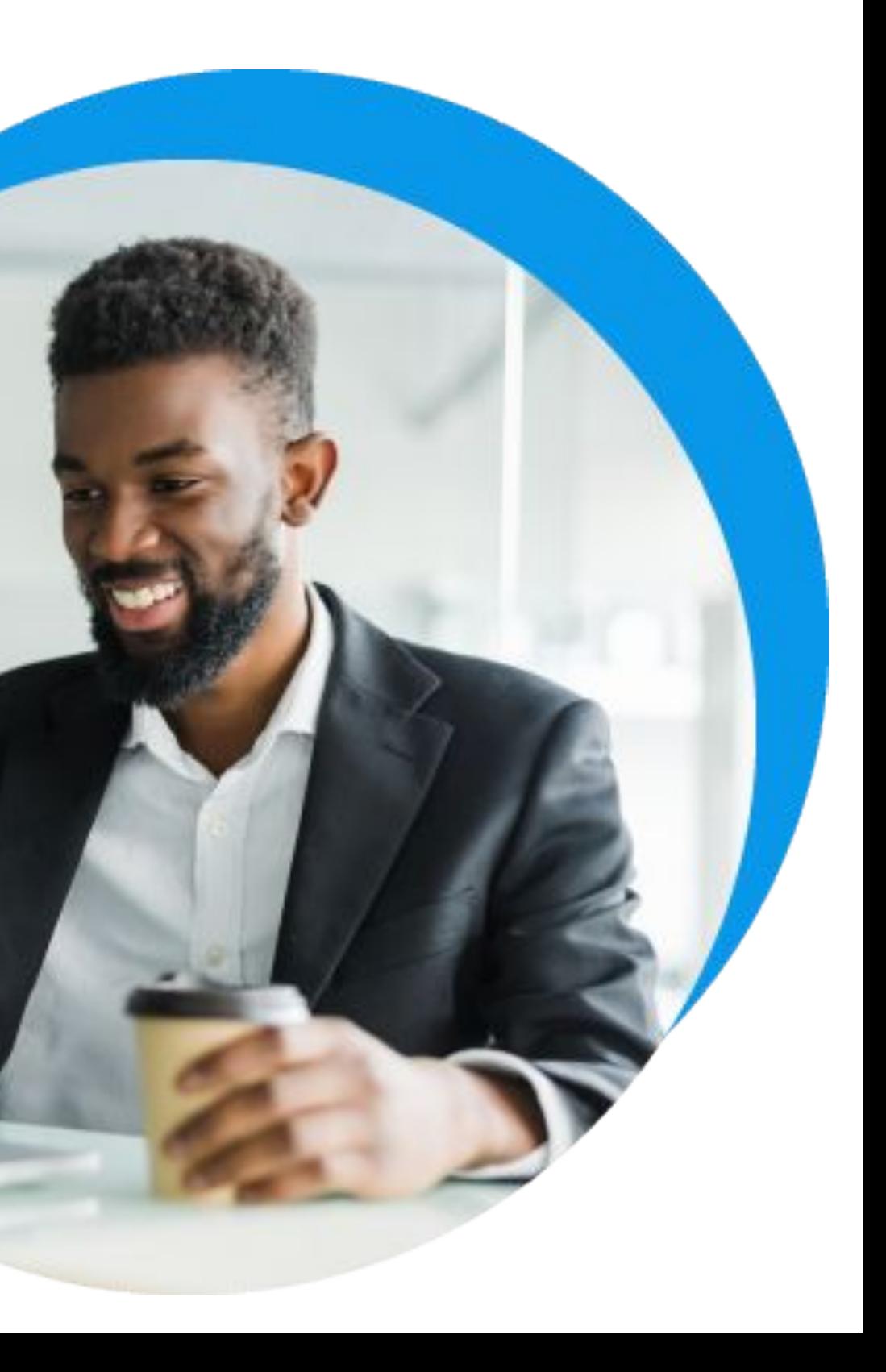

# **BACKOFFICE**

#### **API Reporte de Insumos**

Foi disponibilizado nova API para nossos clientes que possuem um sistema de controle de Manutenção de Equipamentos (Oficina), esta API tem como finalidade disponibilizar dados referente ao reporte de insumos, que foram atendidos oriundos de uma Requisição de Material ou Solicitação de Compras.

#### **Procedência do XML**

O processo de importação de XML foi evoluído para considerar a procedência do produto informada no XML pelo fornecedor. Desta forma, nas operações de compra onde o mesmo produto pode ser adquirido com procedências diferentes, a informação correta da procedência irá otimizar a seleção da CFOP e o cálculo correto dos impostos na movimentação.

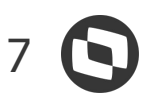

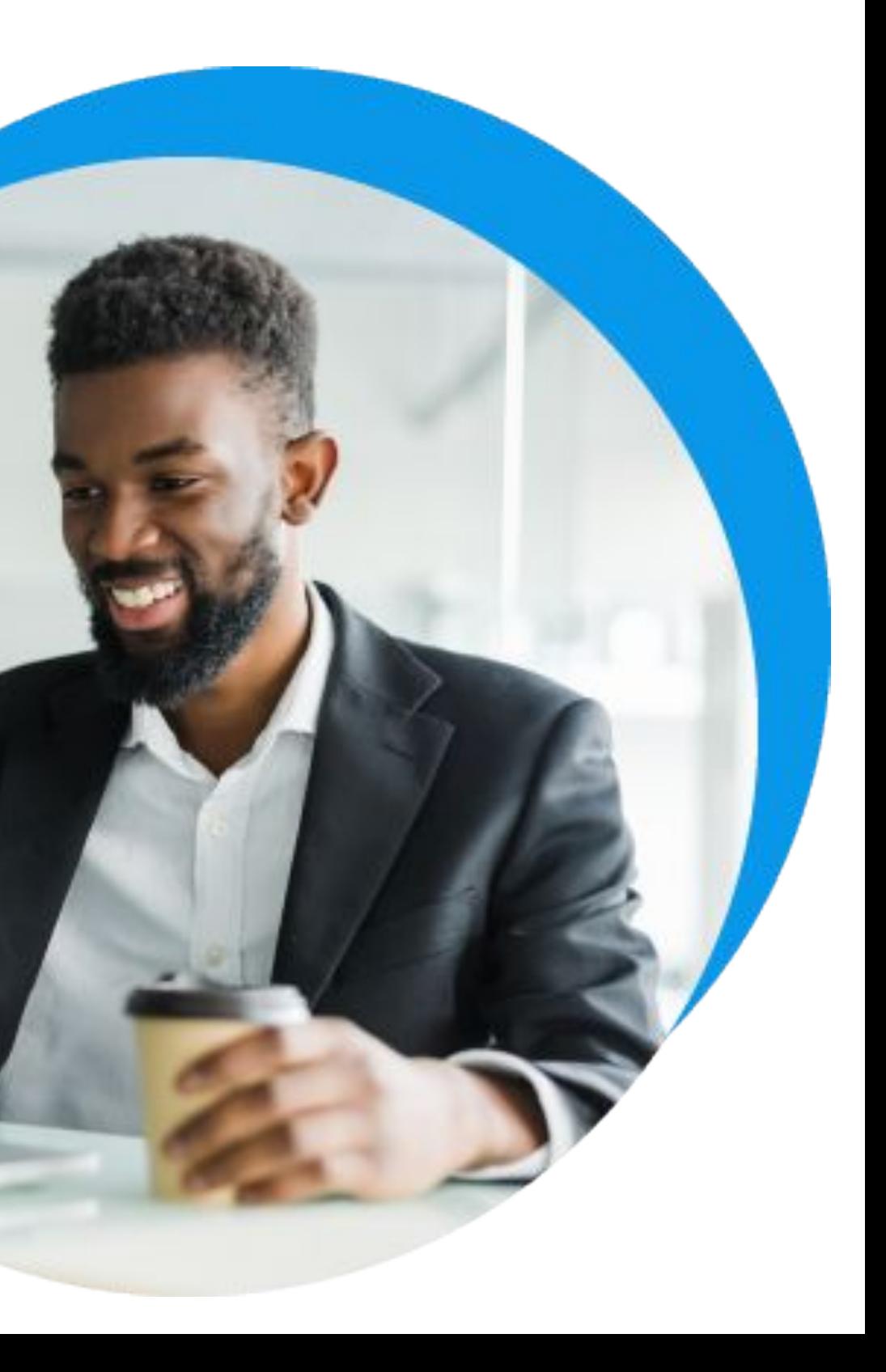

# **BACKOFFICE**

#### **Desconsiderar RSN (Regra Seleção Natureza)**

Com objetivo de atender opções previstas pelo CTN (Código Tributário Nacional), nos casos de entrada de notas fiscais que foram emitidas pelo fornecedor com a CFOP incorreta, foi disponibilizada a opção do usuário sinalizar o não interesse de aplicar a RSN configurada no sistema que restringe apenas as CFOP's que são consideradas corretas para a operação.

#### **Integração com o TOTVS Processos Fiscais (TPF)**

Passamos a integrar com o TOTVS Processos Fiscais para emissão e recebimento dos seguintes documentos eletrônicos:

- NF-e (emissão e recebimento);
- NFS-e (recebimento);
- CT-e (emissão e recebimento);
- MDF-e (emissão).

**[Acesse no TDN](https://tdn.totvs.com/pages/editpage.action?pageId=653145839)**

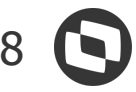

#### **Gestão Financeira**

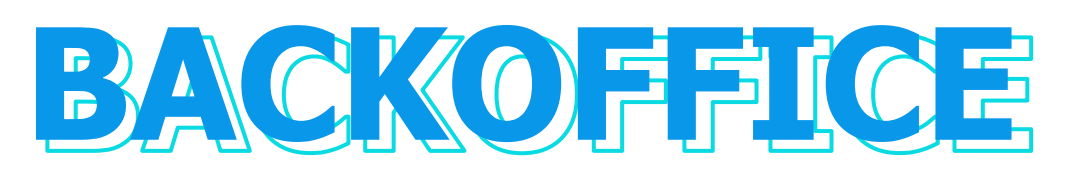

### NOVIDADES DA VERSÃO 12.1.2205

#### **Conciliação de Recebimento com cartão - CIELO**

A partir de agora é possível executar o processo de conciliação de transações realizadas pela CIELO. Além de validar os valores de taxa e o valor repassado.

#### **eduCONNECT Pay - Recebimento em contas caixas diferentes por Bandeira de cartão**

O processo de recebimento da adquirente de cartão passar a ser mais flexível, pois para cada bandeira poderá ser configurada uma conta caixa diferente.

#### **[Acesse no TDN](https://tdn.totvs.com/pages/releaseview.action?pageId=421388780)**

#### **[Acesse no TDN](https://tdn.engpro.totvs.com.br/pages/releaseview.action?pageId=421388780)**

#### **eduCONNECT Pay - Download do arquivo de conciliação por filial**

Para dar ainda mais flexibilidade, o processo de download do arquivo para conciliação de transações realizadas pelo eduCONNECT Pay poderá ser configurado por filial.

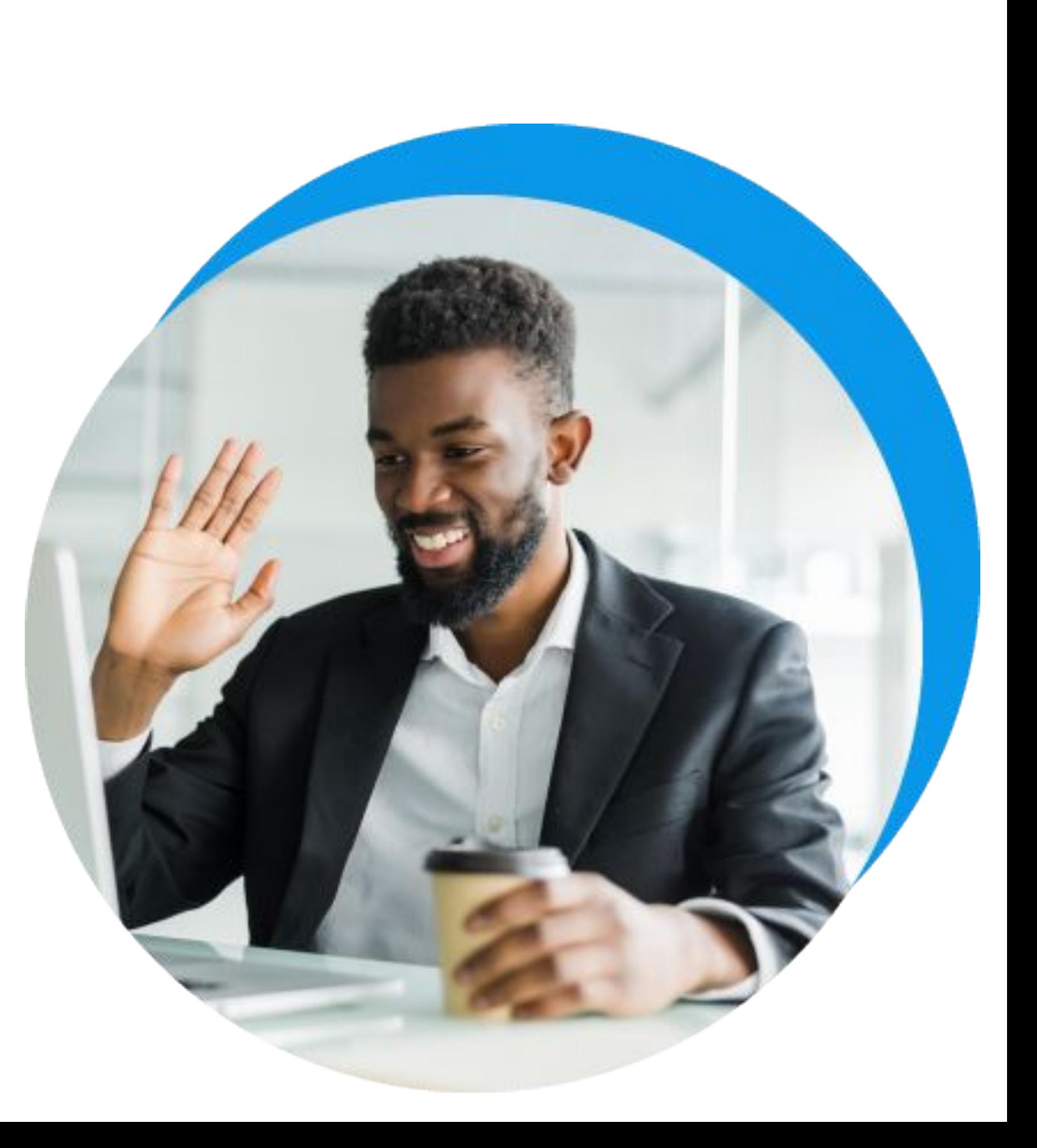

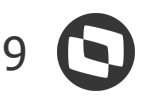

**Fiscal**

# NOVIDADES DA VERSÃO 12.1.2205

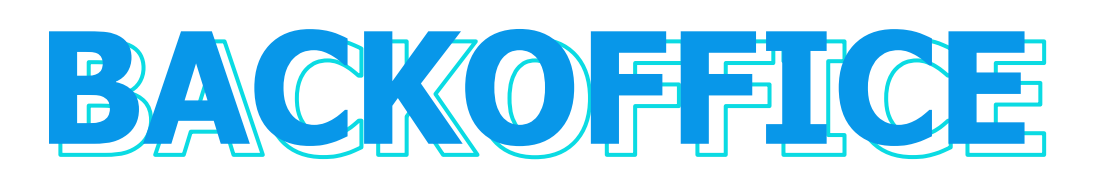

#### **EFD-Reinf - Reabertura de Períodos (INSS)**

Ao reabrir o Período de Apuração do INSS não será mais exigido que o Período da EFD-Reinf seja reaberto nem os Períodos de Apuração posteriores.

#### **ECF 2022**

Foram disponibilizadas as alterações para atender o layout da ECF 2022.

**[Acesse no TDN](https://tdn.totvs.com/pages/viewpage.action?pageId=663831208)**

**[Acesse no TDN](https://tdn.totvs.com/pages/viewpage.action?pageId=431678407)**

#### **Apuração do FUNRURAL**

Foi disponibilizado a apuração do FUNRURAL para os Lançamentos de Entrada e Saída.

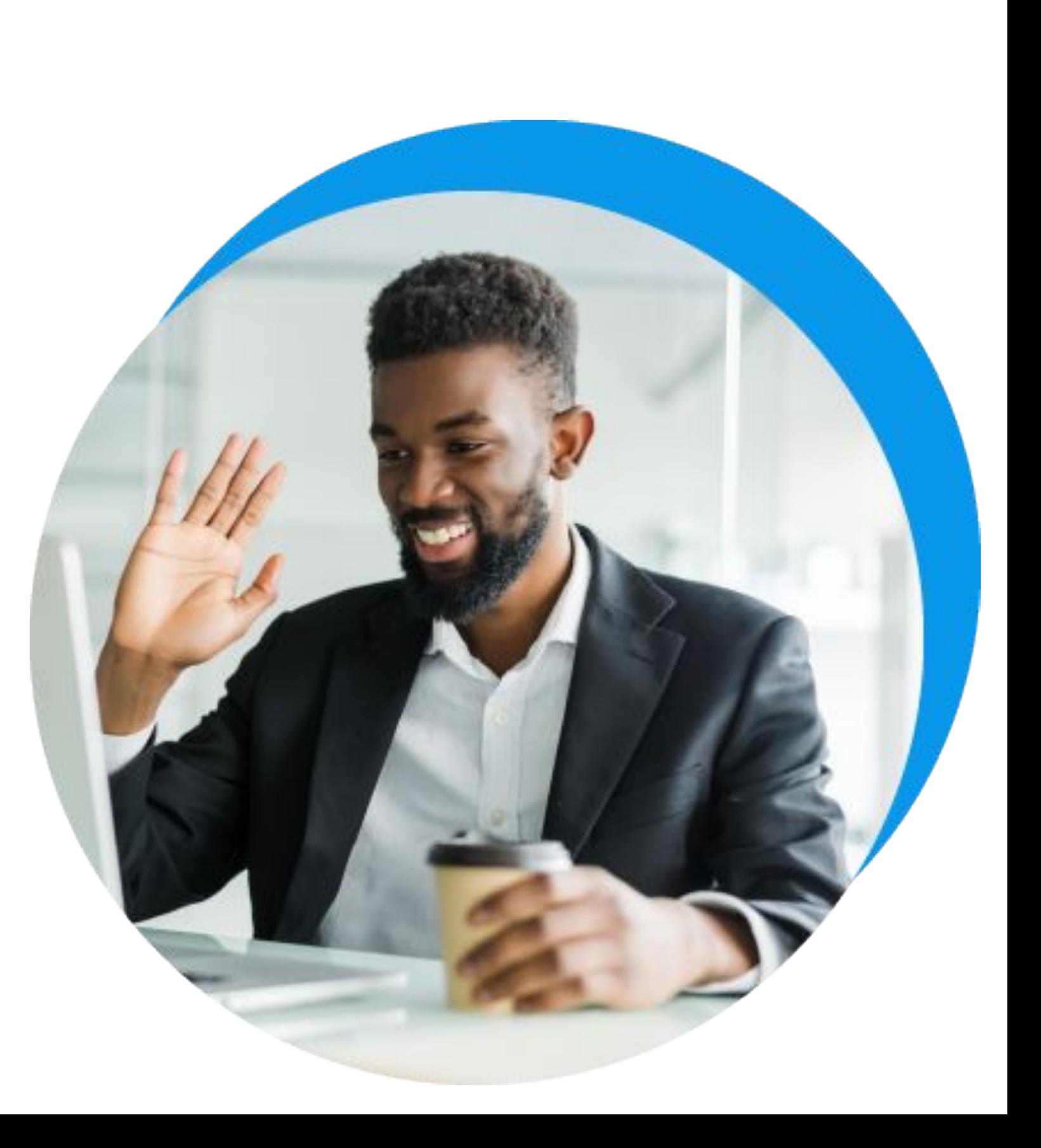

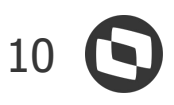

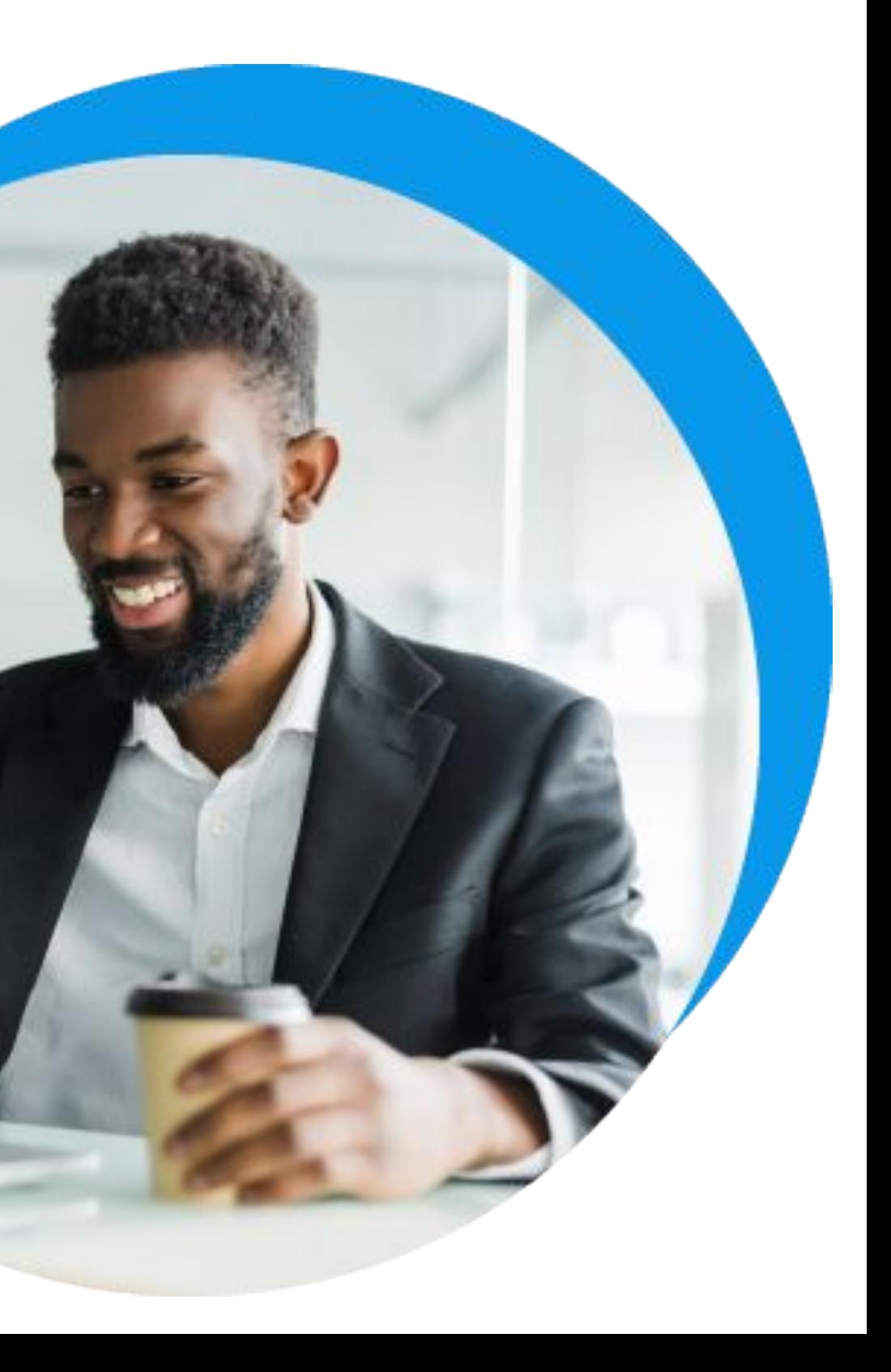

### **Fiscal** NOVIDADES DA VERSÃO 12.1.2205

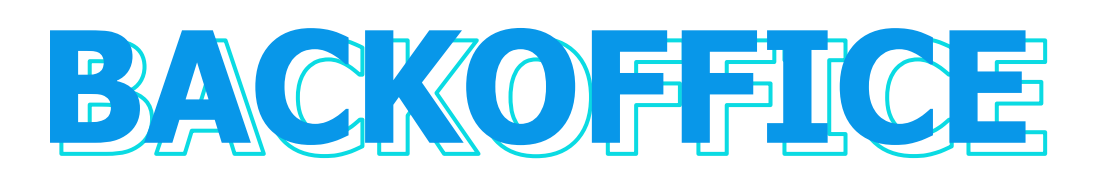

#### **Apuração do CIDE**

Foi disponibilizado a apuração do CIDE para os Lançamentos de Entrada.

#### **EFD-Reinf - Relatório para o Evento R2055**

Foi desenvolvida um Relatório através de consulta SQL anexa para ajudar na conferências do Evento R2055 da EFD-Reinf.

**[Acesse no TDN](https://tdn.totvs.com/pages/viewpage.action?pageId=525811211)**

#### **[Acesse no TDN](https://tdn.totvs.com/pages/viewpage.action?pageId=666797812)**

#### **Lançamento Fiscal - Preenchimento automático da Data de vencimento**

Durante o processo de escrituração de Movimentos para Lançamentos Fiscais, os Lançamentos passam a preencher a data de vencimento automaticamente com base nos lançamentos Financeiros gerados na integração do Movimento com o Financeiro.

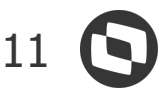

### **Fiscal**

### NOVIDADES DA VERSÃO 12.1.2205

# **BACKOFFICE**

#### **DCTF**

A DCTF agora pode ser gerada pelo TOTVS Gestão Fiscal com os seguintes registros:

Tipos de Registros:

- Registro Tipo Header Header da Declaração;
- Registro Tipo R01 Ficha Dados Iniciais;
- Registro Tipo R02 Ficha Dados Cadastrais do Estabelecimento Matriz;
- Registro Tipo R03 Ficha Dados dos Responsáveis pela Pessoa Jurídica;
- Registro Tipo R10 Ficha Débito Apurado e Créditos Vinculados;
- Registro Tipo R11 Ficha Pagamento;
- Registro Tipo R12 Ficha Compensações;
- Registro Tipo R14 Ficha Suspensão;
- Registro Tipo R20 Ficha Débito Apurado e Créditos Vinculados do Trimestre Anterior;
- Registro Tipo R21 Ficha Pagamento do Trimestre Anterior;
- Registro Tipo R30 Ficha Quotas;
- Registro Tipo R31 Ficha Pagamento da Quota;
- Registro Tipo T9 Ficha Trailler da Declaração.

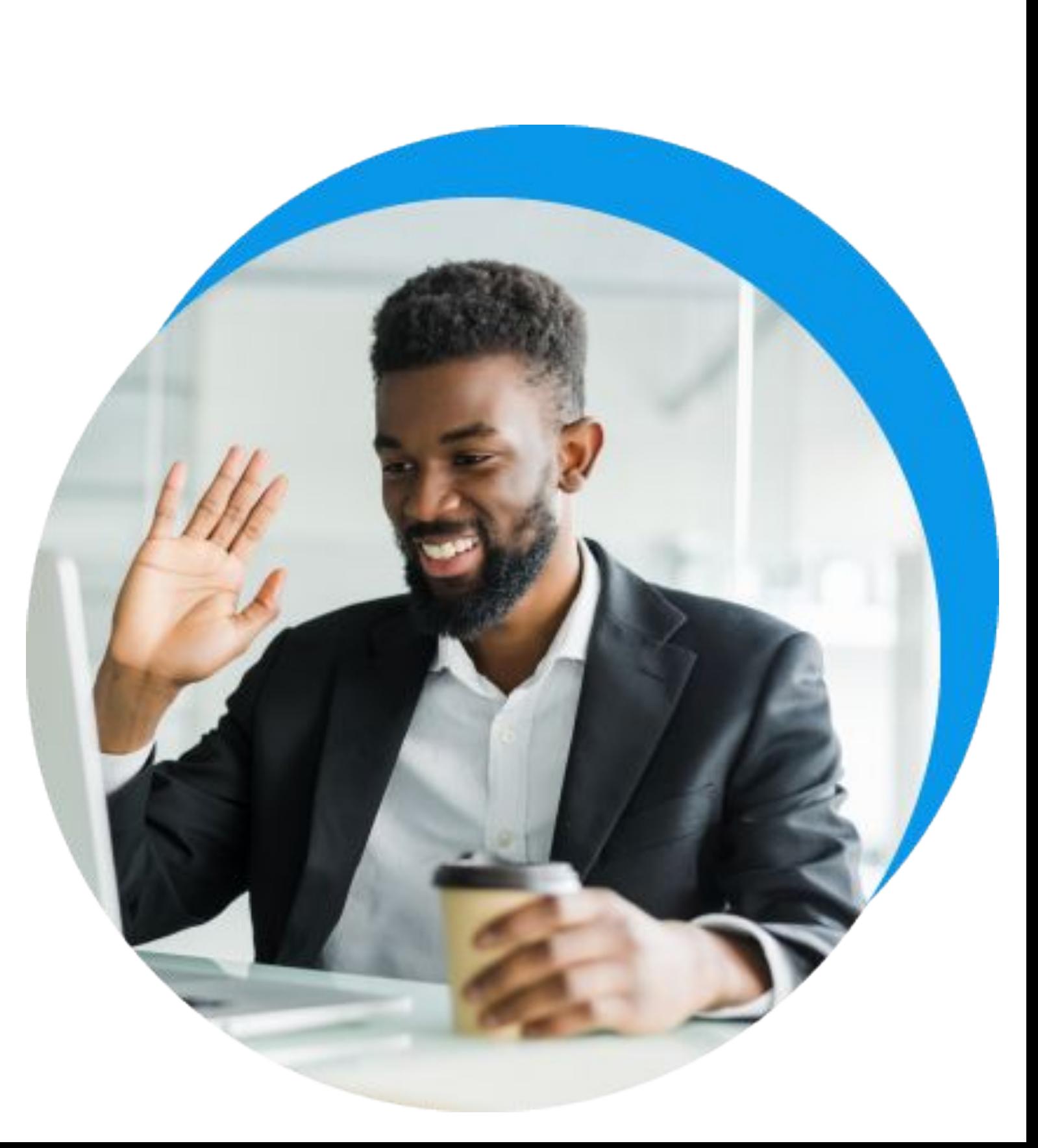

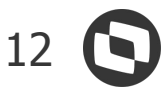

#### **Fiscal**

### NOVIDADES DA VERSÃO 12.1.2205

# **BACKOFFICE**

#### **EFD-Reinf - Validação do ambiente parametrizado**

Para facilitar a execução de testes em bases que já tenham dados de transmissão da EFD-Reinf, foi disponibilizada uma permissão no perfil do usuário para permitir apagar/editar os dados existente sem gerar reflexos no ambiente da Receita Federal do Brasil (RFB).

Além disso, bloqueamos as operações nos Eventos sempre que o ambiente do Evento estiver diferente do ambiente parametrizado, desta forma iremos minimizar os transtornos em bases de teste que, por engano, fazem a transmissão de Eventos em produção.

**[Acesse no TDN](https://tdn.totvs.com/pages/viewpage.action?pageId=668649871)**

#### **SPED Fiscal - REGISTRO D695 e D696**

Incrementamos o SPED Fiscal para gerar os registros D695 e D696.

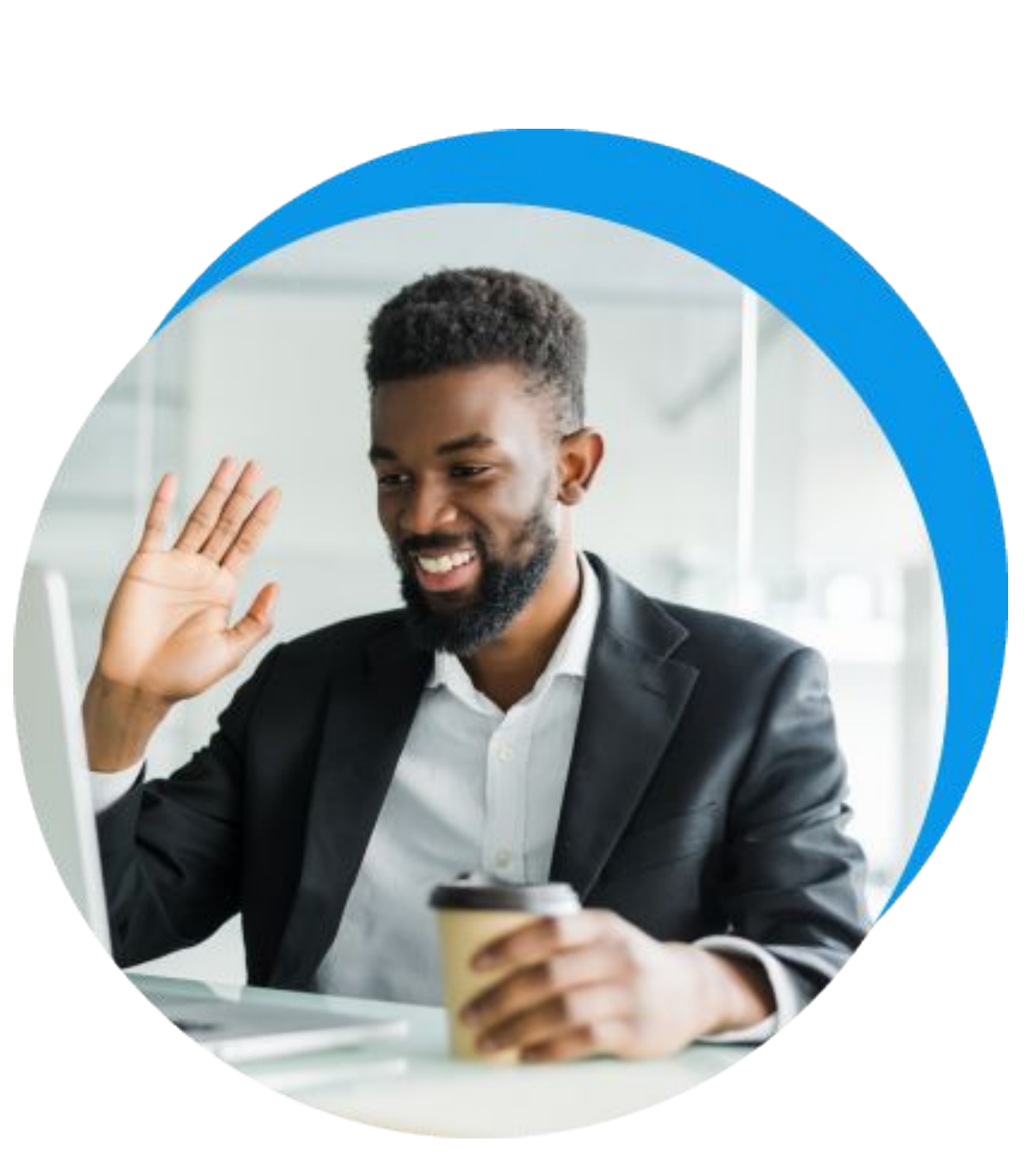

![](_page_12_Picture_13.jpeg)

![](_page_12_Picture_14.jpeg)

#### **Gestão Contábil**

![](_page_12_Picture_1.jpeg)

### NOVIDADES DA VERSÃO 12.1.2205

#### **ECD - Geração do Bloco K**

Dando sequência nas alterações realizadas no sistema para otimizar os processos de consolidações contábeis, a geração do Bloco K da ECD também foi alterado para passar a selecionar as Coligadas participantes a partir do Grupo Econômico que for associado ao Plano de Contas Paralelo.

#### **[Acesse no TDN](https://tdn.totvs.com/pages/viewpage.action?pageId=423938627)**

#### **Relatório Razão em multimoedas**

Nosso Relatório Razão, além de sua moeda funcional/principal, agora pode ser emitido em qualquer moeda que esteja parametrizada no módulo Contábil trazendo **agilidade** para o setor no momento de conferências e fechamentos contábeis.

#### **[Acesse no TDN](https://tdn.totvs.com/pages/viewpage.action?pageId=423938506)**

#### **Importação de Cotações**

Importar cotações diretamente do Banco Central através de APIs disponibilizadas de forma pública.

![](_page_13_Picture_10.jpeg)

**Gestão Contábil**

# **BACKOFFICE**

### NOVIDADES DA VERSÃO 12.1.2205

#### **API de Movimentação Contábil**

Abertura de novas APIs para integração com softwares terceiros.

**Valor:** Através desta API oferecemos aos nossos clientes acesso aos dados contábeis, possibilitando a **integração** com outros softwares de forma mais fluida agregando valores à operação como **economia de tempo, simplificação, redução de riscos, redução de esforço e de custos, escalabilidade** além de ser totalmente **transparente** ao usuário, trazendo **agilidade**, pois **reduz o trabalho manual** necessário para extração dos dados. Tudo isso sem perder de vista a segurança no acesso aos dados pois passa pela nossa Segurança de Perfil.

**Movimentação Contábil:** Abertura de API no módulo Contábil para consulta de movimentação de contas contábeis. Os valores podem ser consultados por empresa, filial, conta contábil e centro de custo, tanto na moeda funcional como nas multimoedas que estiverem parametrizadas na contabilidade.

![](_page_13_Picture_9.jpeg)

#### **Ferramenta de Demonstrações Contábeis**

A ferramenta de demonstrações contábeis passou por melhorias que impactaram positivamente sua **performance,** reduzindo significativamente o tempo necessário para salvar ou atualizar os dados e tornando a **navegação mais fluida.**

![](_page_14_Picture_11.jpeg)

#### **Gestão Contábil**

# **BACKOFFICE**

### NOVIDADES DA VERSÃO 12.1.2205

#### **Relatórios Contábeis - Data e Valor no padrão americano**

Nossos relatórios contábeis agora contam com a opção de gerar as datas e os valores em padrão brasileiro e americano, trazendo mais **flexibilidade** principalmente para quem precisa enviar os dados para o exterior.

**[Acesse no TDN](https://tdn.totvs.com/pages/viewpage.action?pageId=439682936)**

![](_page_14_Picture_10.jpeg)

![](_page_15_Picture_12.jpeg)

![](_page_15_Picture_13.jpeg)

**Gestão Patrimonial**

![](_page_15_Picture_1.jpeg)

### NOVIDADES DA VERSÃO 12.1.2205

#### **API de Depreciação Patrimonial**

Abertura de novas APIs para integração com softwares terceiros.

**Valor:** Através desta API oferecemos aos nossos clientes acesso aos dados contábeis, possibilitando a **integração** com outros softwares de forma mais fluida agregando valores à operação como **economia de tempo, simplificação, redução de riscos, redução de esforço e de custos, escalabilidade** além de ser totalmente **transparente** ao usuário, trazendo **agilidade**, pois **reduz o trabalho manual** necessário para extração dos dados. Tudo isso sem perder de vista a segurança no acesso aos dados pois passa pela nossa Segurança de Perfil.

**Depreciação:** Abertura de API no módulo Patrimonial para consulta dos valores de depreciação dos patrimônios. Os valores podem processados por empresa, filial, patrimônio e centro de custo considerando, também, o Cenário de Cálculo.

**[Acesse no TDN](https://tdn.totvs.com/pages/viewpage.action?pageId=668180079)**

#### **IFRS-16 Integração com módulo de Contratos**

Para atendimento ao IFRS-16 a integração entre Gestão Patrimonial e Gestão de Contrato foi evoluída para permitir a imobilização do direito de uso de itens do contrato de arrendamento mercantil garantindo o compliance dessas operações além de **integração** e **redução do tempo e esforço** nessa atividade.

![](_page_16_Picture_2.jpeg)

# **TOTVS CONSTRUÇÃO**

# 

#### **PERT Web**

Tarefas Fora das Datas do Projeto - Para as tarefas cuja data ínício e/ou fim estão fora do intervalo de datas do projeto, será exibida uma mensagem informativa além das datas que estiverem fora desse intervalo serem exibidas com uma cor de fundo diferente para que fiquem destacadas.

**[Acesse no TDN](https://tdn.totvs.com/pages/releaseview.action?pageId=644958302)**

![](_page_17_Picture_13.jpeg)

#### **Obras e Projetos**

![](_page_17_Picture_0.jpeg)

### NOVIDADES DA VERSÃO 12.1.2205

#### **PERT Web**

Tarefas Inativas - Implementado destaque com fundo na cor cinza para facilitar a visualização das tarefas inativas.

**[Acesse no TDN](https://tdn.totvs.com/pages/releaseview.action?pageId=644958302)**

#### **PERT Web**

Legenda - Passando o mouse pela linha, tanto do lado da planilha quanto do gráfico, é possível visualizar o código da tarefa, seu % de progresso e conforme a cor, o seu tipo (tarefa, etapa ou obra) ou o motivo da respectiva cor de destaque.

![](_page_17_Picture_12.jpeg)

![](_page_18_Picture_13.jpeg)

### **Obras e Projetos**

![](_page_18_Picture_0.jpeg)

NOVIDADES DA VERSÃO 12.1.2205

#### **PERT Web**

Percentual de conclusão acima de 100% - O PERT Web passa a permitir que seja informado o % Concluído acima de 100%. Assim, para as tarefas em que houve retrabalho o PERT passa a refletir a realidade, não sendo mais necessário o replanejamento dessas tarefas.

#### **PERT Web**

Exportar Pert para PDF - Implementada a funcionalidade que exporta o conteúdo do Pert Web (tarefas, gráfico de gantt ou ambos) para arquivos no formato PDF.

**[Acesse no TDN](https://tdn.totvs.com/pages/releaseview.action?pageId=644958302)**

#### **PERT Web**

Escala de tempo - Disponibilizada a opção para escolha da escala de tempo a ser utilizada no Gantt, podendo ser em dias, semanas, meses, trimestres ou anos.

![](_page_18_Picture_12.jpeg)

![](_page_19_Picture_12.jpeg)

# **Obras e Projetos** NOVIDADES DA VERSÃO 12.1.2205

![](_page_19_Picture_0.jpeg)

#### **PERT Web**

Aumentar/Diminuir Escala - Implementados os botões para permitir aumentar e diminuir a escala de visualização do Gantt.

#### **PERT Web**

Coluna Predecessoras - Criada a coluna de predecessoras para informação da(s) atividade(s) vinculada(s) a cada tarefa, o tipo de vínculo e a defasagem, caso existam.

**[Acesse no TDN](https://tdn.totvs.com/pages/releaseview.action?pageId=644958302)**

#### **PERT Web**

Ordenação das Colunas - Implementada a possibilidade do usuário ordenar as colunas relativas às tarefas, de acordo com a sua preferência.

![](_page_19_Picture_11.jpeg)

![](_page_20_Picture_12.jpeg)

# **Obras e Projetos** NOVIDADES DA VERSÃO 12.1.2205

![](_page_20_Picture_0.jpeg)

#### **Mobilidade**

Ciclo de Transporte - Implementado no cadastro dos Ciclos de Transporte, o ciclo de transporte do tipo Distância Percorrida, no qual a distância total do ciclo será calculada após o apontamento da descarga.

#### **Mobilidade**

Ciclo de Transporte - Adicionada a informação do tipo de ciclo no relatório de Ciclos de Transporte (TOPREL0029).

**[Acesse no TDN](https://tdn.totvs.com/display/LRM/Cadastro+de+Ciclos+de+Transporte)**

#### **APP Minha Obra**

Ciclo de Transporte - Implementado o ciclo de transporte do tipo Distância Percorrida no processo de carga e descarga.

![](_page_20_Picture_11.jpeg)

![](_page_21_Picture_13.jpeg)

#### **Obras e Projetos**

![](_page_21_Picture_0.jpeg)

### NOVIDADES DA VERSÃO 12.1.2205

#### **Integração TCOP X SIGAMNT X BackofficeRM**

Disponibilizada a integração do Totvs Construção Obras e Projetos com o módulo de Manutenção de Ativos (Protheus) para os clientes que possuem o Backoffice RM.

#### **App Minhas Inspeções**

Notificação - Foi implementada a notificação de Push para novas inspeções criadas e informativo de Inspeções finalizadas caso a mesma seja de um grupo de usuários

**[Acesse no TDN](https://tdn.totvs.com/pages/viewpage.action?pageId=676060175)**

#### **APP Minha Obra**

Ciclo de Transporte - Implementado o ciclo de transporte do tipo Distância Percorrida no processo de carga e descarga.

![](_page_21_Picture_12.jpeg)

![](_page_22_Picture_12.jpeg)

# **Obras e Projetos** NOVIDADES DA VERSÃO 12.1.2205

![](_page_22_Picture_0.jpeg)

#### **App Minhas Inspeções**

WorkFlow - Atendimento no TAA - Ao finalizar o preenchimento de uma inspeção de qualidade, é possível configurar para gerar um atendimento no TOTVS Aprovações e Atendimentos dependendo de algumas informações que foram preenchidas na inspeção.

#### **App Minhas Inspeções**

Dashboard - Foram desenvolvidos indicadores para os dados das inspeções de qualidade.

**[Acesse no TDN](https://tdn.totvs.com.br/pages/viewpage.action?pageId=622512467)**

**[Acesse no TDN](https://tdn.totvs.com.br/pages/viewpage.action?pageId=677021880)**

![](_page_22_Picture_11.jpeg)

#### **App Minhas Inspeções**

Relatório padrão com os dados da inspeção para ser utilizado no workflow de geração de atendimento - O relatório TOPREL0067 - WorkFlow - Detalhes da Inspeção retorna os dados informados na Inspeção de Qualidade pelo app Minhas Inspeções e poderá ser importado no TOTVS Aprovações e Atendimento.

![](_page_23_Picture_12.jpeg)

# **Obras e Projetos** NOVIDADES DA VERSÃO 12.1.2205

![](_page_23_Picture_0.jpeg)

#### **App Minhas Inspeções**

Workflow para envio de e-mail - Workflow criado para ser associado a formulário. Depois de associado a um formulário, os usuários especificados no formulário receberão uma notificação via e-mail.

#### **Dashboards do Projeto**

Implementação do dashboard do projeto com informações gerenciais, com a opção de visualizar as informações de dois projetos na mesma tela, possibilitando a comparação entre eles.

**[Acesse no TDN](https://tdn.totvs.com.br/pages/viewpage.action?pageId=677021880)**

**[Acesse no TDN](https://tdn.totvs.com.br/pages/releaseview.action?pageId=553333228)**

![](_page_23_Picture_11.jpeg)

#### **Integração Orçamentária**

Utilização da natureza orçamentária pelo Grupo de Custo/Insumo: nos parâmetros de integração orçamentária está liberada a parametrização de natureza orçamentária por Grupo de Custo/Insumo.

![](_page_24_Picture_6.jpeg)

# **Obras e Projetos** NOVIDADES DA VERSÃO 12.1.2205

![](_page_24_Picture_0.jpeg)

**[Acesse no TDN](https://tdn.totvs.com/pages/editpage.action?pageId=536726674)**

![](_page_24_Picture_5.jpeg)

#### **Casas Decimais**

Implementado opção para configuração do tipo de formatação (arredondar ou truncar) para as tarefas ou composições.

![](_page_25_Picture_12.jpeg)

# **Gestão de Imóveis** NOVIDADES DA VERSÃO 12.1.2205

![](_page_25_Picture_0.jpeg)

#### **Novo módulo de Comissão (Cliente Piloto)**

Controle das comissões de uma forma bem mais prática e flexível. Novo módulo liberado apenas para cliente piloto.

**[Acesse no TDN](https://tdn.totvs.com/pages/viewpage.action?pageId=665033766)**

**[Acesse no TDN](https://tdn.totvs.com/pages/viewpage.action?pageId=435105285)**

#### **Integração da comissão com Financeiro**

Parâmetro para permitir a integração da comissão diretamente para o Financeiro, gerando um lançamento a pagar com o valor a ser pago ao corretor.

**[Acesse no TDN](https://tdn.totvs.com/display/LRM/Contratos+de+Venda+-+Processo+-+Gerar+Seguro+Por+Empreendimento)**

![](_page_25_Picture_11.jpeg)

#### **Log de cálculo de seguro**

Evolução no log da parcela para apresentar o log do seguro.

![](_page_26_Picture_13.jpeg)

# **Gestão de Imóveis** NOVIDADES DA VERSÃO 12.1.2205

![](_page_26_Picture_0.jpeg)

**[Acesse no TDN](https://tdn.totvs.com/pages/viewpage.action?pageId=546260610)**

**[Acesse no TDN](https://tdn.totvs.com/pages/releaseview.action?pageId=661867357)**

**[Acesse no TDN](https://tdn.totvs.com/pages/releaseview.action?pageId=661604534)**

#### **Faturamento Diário - Shopping**

Criamos a opção de inclusão do faturamento diário para locação com portal Web para inclusão do lojista. Consolidação mensal com a medição já existente.

#### **Novo reajuste para clientes de SP (Reajuste das Vendas)**

Liberação do novo reajuste para os clientes do estado de São Paulo, desde que cumpridos os pré-requisitos.

#### **Fundo Promocional - Shopping**

Criamos o conceito de cobrança do fundo promocional que é uma cobrança para clientes de shopping center.

![](_page_26_Picture_12.jpeg)

#### **Faturamento menor que o mínimo da Locação**

Evolução na cobrança do faturamento para lojistas que não alcançam o mínimo de valor da locação, o sócio ou empreendedor que assumem a diferença da cobrança.

![](_page_27_Picture_12.jpeg)

# **Gestão de Imóveis** NOVIDADES DA VERSÃO 12.1.2205

![](_page_27_Picture_0.jpeg)

**[Acesse no TDN](https://tdn.totvs.com/pages/releaseview.action?pageId=435105013)**

**[Acesse no TDN](https://tdn.totvs.com/pages/viewpage.action?pageId=435105285)**

#### **Integração da comissão com Financeiro**

Parâmetro para permitir a integração da comissão diretamente para o Financeiro, gerando um lançamento a pagar com o valor a ser pago ao corretor.

**[Acesse no TDN](https://tdn.totvs.com/display/LRM/Contratos+de+Venda+-+Processo+-+Gerar+Seguro+Por+Empreendimento)**

![](_page_27_Picture_11.jpeg)

#### **Log de cálculo de seguro**

Evolução no log da parcela para apresentar o log do seguro.

#### **Faturamento menor que o mínimo gerando cobrança ao sócio - Shopping**

Evolução na cobrança do faturamento para lojistas que não alcançam o mínimo de valor da locação, o sócio ou empreendedor que assumem a diferença da cobrança.

![](_page_28_Picture_11.jpeg)

![](_page_28_Picture_12.jpeg)

# **Gestão de Imóveis** NOVIDADES DA VERSÃO 12.1.2205

![](_page_28_Picture_0.jpeg)

**[Acesse no TDN](https://tdn.totvs.com/pages/releaseview.action?pageId=435105013)**

**[Acesse no TDN](https://tdn.totvs.com/pages/editpage.action?pageId=656326989)**

#### **Relatórios RM Reports**

Incluirmos nos relatórios Gerenciais do Portal de Imóveis a opção de vincular os relatórios do RM Reports.

**[Acesse no TDN](https://tdn.totvs.com/pages/releaseview.action?pageId=435105333)**

#### **Modelo SACRE - Portal de Imóveis**

O Portal de Imóveis além de realizar plano de financiamento no modelo PRICE, fará o cálculo para o modelo SACRE.

#### **Backup + Restore no Aluguel**

Exportar e Importar contratos de locação mantendo os dados porém atendendo a Lei do LGPD. Com essa opção nossos clientes poderão nos reportar ajustes sem a necessidade de envio de base de dados.

![](_page_29_Picture_12.jpeg)

# **Gestão de Imóveis** NOVIDADES DA VERSÃO 12.1.2205

![](_page_29_Picture_0.jpeg)

**[Acesse no TDN](https://tdn.totvs.com/pages/viewpage.action?pageId=673796361)**

**[Acesse no TDN](https://tdn.totvs.com/display/LRM/Empreendimentos+-+Painel)**

#### **Painel mapa de disponibilidade online**

Painel de disponibilidade das subunidades sendo atualizado online de 30 em 30 segundos, dando uma visão geral e acompanhamento no stand de vendas.

**[Acesse no TDN](https://tdn.totvs.com/pages/viewpage.action?pageId=435105096)**

![](_page_29_Picture_11.jpeg)

#### **Aditivo de troca de imovel - Refletindo na proposta**

O Portal de imóveis passa a enxergar aditivos de troca de subunidades realizado no RM, disponibilizando a Subunidade no portal e alterando a proposta já feita.

#### **Permissão de Grupos no Relatório do Portal de Imóveis**

Criamos o modelo de permissão por Grupo na visão Gerencial do portal de imóveis.

![](_page_30_Picture_6.jpeg)

# **Gestão de Imóveis** NOVIDADES DA VERSÃO 12.1.2205

![](_page_30_Picture_0.jpeg)

![](_page_30_Picture_5.jpeg)

![](_page_31_Picture_2.jpeg)

# **TOTVS EDUCACIONAL**

![](_page_31_Picture_0.jpeg)

![](_page_32_Picture_12.jpeg)

![](_page_32_Picture_13.jpeg)

# **TOTVS Educacional** NOVIDADES DA VERSÃO 12.1.2205

# **EDUCACIONAL**

#### **Mais informações na API de sessão do usuário (Portal do Aluno)**

Para facilitar integrações e fornecer mais informações para que sejam utilizadas entre as aplicações, estamos incluindo o e-mail dentre as informações fornecidas pela API GetSession.

#### **Novo Ensino Médio - Itinerário Formativo (Portal do Aluno)**

Já havíamos disponibilizado a escolha do Itinerário Formativo no fluxo da rematrícula web. Agora, além da escolha do Itinerário Formativo, será possível selecionar a disciplina (componente curricular) do Itinerário Formativo.

#### **[Acesse no TDN](https://tdn.totvs.com/x/gO36E)**

**[Acesse no](https://tdn.totvs.com/x/aCxuIw) TDN**

#### **Compartilhamento de sessão (Educa Mobile)**

Possibilidade do cliente fazer integrações com aplicações terceiras através do fornecimento das informações da sessão do usuário do Educa Mobile.

![](_page_33_Picture_14.jpeg)

# **EDUCACIONAL**

# NOVIDADES DA VERSÃO 12.1.2205

#### **Frequência por turma (Portal do Professor)**

Para o ensino básico a frequência diária de uma turma, que na maioria das vezes possui várias turmas/disciplinas, pode ser facilitada se feita pela Frequência por Turma. O professor possui maior praticidade e autonomia fazendo pela web e o sistema fica responsável por manter atualizadas todas as turmas/disciplinas envolvidas.

#### **Digitação de notas e faltas de etapa (Portal do Professor)**

Proporcionar aos professores a comodidade e autonomia para lançar as notas e faltas de etapa dos alunos através do portal.

**[Acesse no TDN](https://tdn.engpro.totvs.com.br/display/public/LRM/Novo+Portal+do+Professor)**

**[Acesse no](https://tdn.engpro.totvs.com.br/display/public/LRM/Novo+Portal+do+Professor) TDN**

#### **Painel do aluno**

Com o novo painel do aluno, coordenadores, orientadores e qualquer área ou departamento da instituição poderá acessar - em único lugar - as informações dos alunos de forma simples, segura e centralizada. Facilitando o atendimento e a gestão dos alunos.

![](_page_33_Picture_13.jpeg)

![](_page_34_Picture_13.jpeg)

### **TOTVS Educacional** NOVIDADES DA VERSÃO 12.1.2205

# **EDUCACIONAL**

#### **Confirmação de matrícula**

Evoluções no processo de confirmação de matrícula por pagamento, permitindo que a seleção dos alunos sejam atualizadas de forma dinâmica para a execução do processo. Outro ganho é a possibilidade de utilizar o fracionamento de job, para se ter ganhos de performance na execução de altos volumes.

#### **Período letivo**

Tornamos obrigatório o preenchimento dos campos de data do cadastro do período letivo.

**[Acesse no TDN](https://tdn.totvs.com/pages/viewpage.action?pageId=425458565&draft=true)**

**[Acesse no](https://tdn.totvs.com/x/oPxbGQ) TDN**

#### **CENSO Escolar**

Melhoria de usabilidade na rotina de preparação do CENSO Escolar.

![](_page_34_Picture_12.jpeg)

![](_page_35_Picture_13.jpeg)

![](_page_35_Picture_14.jpeg)

# NOVIDADES DA VERSÃO 12.1.2205

#### **Diplomação**

Evoluções no processo de Diplomação para atender o fluxo do Diploma Digital:

- Criações de "de para" para padronizar a view utilizada na extração dos dados;
- Gatilho da rotina no Análise Curricular na diplomação;
- Aumento do campo do nome da instituição e vínculo com a Mantenedora.

# **EDUCACIONAL**

#### **Assinatura de contrato**

![](_page_35_Picture_87.jpeg)

Com o objetivo de proporcionar maior integridade no processo de matrícula do aluno, foi criada uma opção na confirmação de matrícula para realizar a confirmação apenas se o contrato estiver assinado.

![](_page_35_Picture_12.jpeg)

![](_page_36_Picture_12.jpeg)

![](_page_36_Picture_13.jpeg)

# **EDUCACIONAL**

# NOVIDADES DA VERSÃO 12.1.2205

#### **Gestão de Fiadores**

Evoluções em processos do TOTVS Educacional para se adequarem ao controle de fiador, quando os cursos exigirem, como disponibilizar emissão de boletos somente após aprovação do fiador, dispensar a exigência do fiador para alunos com bolsa ou desconto de 100% no contrato e envio de mensagens pela Central de Comunicação sobre a aprovação ou reprovação do fiador.

#### **Reajuste de parcelas do contrato**

Para instituições de ensino que trabalham com contratos de longa duração, foi disponibilizado um processo para realizar o reajuste de parcelas do contrato do aluno, a partir de um valor ou percentual, assim como um log de alteração de parcelas, para apoiar em auditorias e conferências.

**[Acesse no](https://tdn.totvs.com/display/LRM/Reajuste+de+valores+em+parcelas+de+contratos) TDN**

**[Acesse no](https://tdn.totvs.com/pages/viewpage.action?pageId=674554088) TDN**

**[Acesse no](https://tdn.totvs.com/display/LRM/Fiadores) TDN**

![](_page_37_Picture_14.jpeg)

# **EDUCACIONAL**

# NOVIDADES DA VERSÃO 12.1.2205

#### **Default Processo Seletivo**

Podem ser definidos defaults de País , Estado e Cidade, para que sejam visualizados no topo da lista de seleção destas informações.

#### **Matrícula Pela Central do Candidato**

Liberada a escolha / Alteração de Itinerário Formativo, Apresentação do Boletos em Aberto na tela da Central, Mensagem de Finalização da Matrícula separada da Mensagem da Rematrícula.

**[Acesse no](https://tdn.totvs.com/x/6ObxIQ) TDN**

**[Acesse no](https://tdn.totvs.com/x/I4EGEQ) TDN**

#### **Central de Comunicação**

Inclusão de novas TAGS nas mensagens individuais

![](_page_37_Picture_13.jpeg)

![](_page_38_Picture_8.jpeg)

# **EDUCACIONAL**

# NOVIDADES DA VERSÃO 12.1.2205

#### **Migração do Portal da Biblioteca**

Foram migrados os menus de Consulta de Publicação e exibição de exemplares, Reserva e Lista de Reservas já realizadas, Cancelamento da Reserva.

![](_page_38_Picture_7.jpeg)

![](_page_39_Picture_13.jpeg)

# **TOTVS Processo Seletivo** NOVIDADES DA VERSÃO 12.1.2205

# **EDUCACIONAL**

#### **Concurso de Bolsa**

A Instituição poderá oferecer bolsas de estudos aos estudantes interessados em fazer seus cursos, de acordo com o desempenho (pontuação ou ordem de classificação) no processo de seleção. O candidato conquista desconto nas mensalidades, aplicado sobre o valor contratual distribuído em suas parcelas e válidos durante todo o período letivo no qual se matriculou.

**[Acesse no](https://tdn.totvs.com/display/LRM/Concurso+de+Bolsa) TDN**

#### **Default Processo Seletivo**

Podem ser definidos defaults de País , Estado e Cidade, para que sejam visualizados no topo da lista de seleção destas informações.

**[Acesse no](https://tdn.totvs.com/x/I4EGEQ) TDN**

#### **Matrícula Pela Central do Candidato**

Liberada a escolha / Alteração de Itinerário Formativo, Apresentação do Boletos em Aberto na tela da Central, Mensagem de Finalização da Matrícula separada da Mensagem da Rematrícula.

![](_page_39_Picture_12.jpeg)

![](_page_40_Picture_2.jpeg)

# **TOTVS RH**

![](_page_40_Picture_0.jpeg)

![](_page_41_Picture_15.jpeg)

![](_page_41_Picture_0.jpeg)

#### **Eventos Periódicos Orgão Publicos**

Implementação e tratativa na geração dos eventos periódicos referentes aos pagamentos destinados aos Órgão Públicos:

S-1202 - Remuneração de servidor vinculado a Regime Próprio de Previdência Social – RPP;

S-1207 – Benefícios – Entes públicos.

#### **eSocial - Download (BX)**

Tratativa para realizar a importação do XML baixado através do eSocial Download, referente aos eventos periódicos e não periódicos (exceto SST).

**[Acesse no TDN](https://tdn.totvs.com/pages/viewpage.action?pageId=683360987)**

**[Acesse no TND](https://tdn.totvs.com/pages/viewpage.action?pageId=683360952)**

#### **Readmitir Funcionário através de um já existente**

Realiza a admissão de funcionários reaproveitando os dados dos registros anteriores existentes na base de dados, possibilitando também trazer os dados dos campos complementares e/ou informar campos defaults.

Essa necessidade é bastante comum em empresas que contratam para safra.

![](_page_41_Picture_14.jpeg)

![](_page_42_Picture_13.jpeg)

![](_page_42_Picture_0.jpeg)

#### **Folha Analitica por Dissidio**

Criação dos campos: "Estorno de INSS" , "Estorno Base INSS Dissídio", "Base INSS Líquida" e "Base INSS Dissídio Líquida" e tratativa para abater o valor do estorno de INSS.

**[Acesse no TDN](https://tdn.totvs.com/pages/viewpage.action?pageId=662410355)**

#### **Cadastro de Eventos**

Disponibiliza o valor "92-13º salário" no lookup de Incidência Exclusiva do Empregador.

**[Acesse no TDN](https://tdn.totvs.com/pages/viewpage.action?pageId=662410355)**

**[Acesse no TND](https://tdn.totvs.com/display/LRM/DT-Cadastro+de+eventos+-codIncCP+92-Exclusiva+do+Empregador)**

#### **DIRF**

Tratativa no evento "1/3 Abono Pecuniário" passando a ser considerado no campo Rendimentos Tributáveis do Informe de Rendimentos e DIRF.

**[Acesse no TND](https://tdn.totvs.com/pages/viewpage.action?pageId=666450706)**

![](_page_42_Picture_12.jpeg)

![](_page_43_Picture_12.jpeg)

![](_page_43_Picture_0.jpeg)

#### **eSocial - Evento S-1005**

Criação do parâmetro "Utiliza quebra de CAEPF" que permite cadastrar na estrutura de seção as quebras por CAEPF para o mesmo CPF, possibilitando assim a geração do S-1005 conforme leiaute do eSocial.

#### **[Acesse no TDN](https://tdn.totvs.com/pages/viewpage.action?pageId=662410355) eSocial - Evento S-2230**

Criação do grupo "Informações complementares - Afastamento para exercício de mandato eletivo" na geração do XML do evento S-2230, conforme leiaute S-1.0.

#### **[Acesse no TDN](https://tdn.totvs.com/pages/viewpage.action?pageId=659593820)**

**[Acesse no TND](https://tdn.totvs.com/display/LRM/DT-S-2230-+Grupo+Mandato+Eletivo)**

#### **Salário Maternidade Por Adoção**

Tratamento do Salário Maternidade por Adoção nas rotinas: Guia de INSS, Folha Analítica e SEFIP. Passando a verificar a incidência do evento, ao invés de forçar a incidência apenas pelo fato do evento estar informado em Parametrizador | Folha Normal | Salario Maternidade 1/2.

![](_page_43_Picture_11.jpeg)

![](_page_44_Picture_9.jpeg)

![](_page_44_Picture_0.jpeg)

#### **eSocial - Evento S-1200**

Tratamento nas rotinas: Guia de INSS, Folha Analítica, SEFIP, eSocial e MANAD, para autônomo cadastrado no financeiro que tem o valor do serviço diferente do valor original.

#### **[Acesse no TDN](https://tdn.totvs.com/pages/viewpage.action?pageId=662869993)**

#### **RM Portal - Gestão de Férias - Ocultar Autônomos e Diretores**

Foi criado o parâmetro 'Ocultar Autônomos e Diretores na Gestão de Férias'. Ao marcar este parâmetro não serão apresentados os funcionários do tipo de funcionário 'A - Autônomo' e 'D - Diretor' na tela de Gestão de Férias.

![](_page_44_Picture_8.jpeg)

![](_page_45_Picture_12.jpeg)

![](_page_45_Picture_13.jpeg)

# **Gestão de Pessoas** NOVIDADES DA VERSÃO 12.1.2205

![](_page_45_Picture_0.jpeg)

#### **Requisição de alteração de dados funcionais**

Com a liberação deste novo módulo será possível o gestor solicitar uma promoção ou alteração de dados funcionais do seu liderado mediante a aprovação do RH

**[Acesse no TDN](https://tdn.engpro.totvs.com.br/pages/viewpage.action?pageId=648020823)**

#### **Requisição de aumento de quadro**

Com a liberação deste novo módulo será possível o gestor solicitar um aumento de quadro para a sua equipe, mediante a aprovação do RH.

**[Acesse no TDN](https://tdn.engpro.totvs.com.br/display/NPR/19.4+Aumento+de+Quadro)**

#### **Ocultar o download do relatório do espelho de ponto**

Caso a empresa não queira disponibilizar o relatório do espelho de ponto para os colaboradores em uma determinada data do fechamento de ponto, é possível ocultá-lo através de permissão.

![](_page_46_Picture_9.jpeg)

# **Gestão de Pessoas** NOVIDADES DA VERSÃO 12.1.2205

![](_page_46_Picture_0.jpeg)

#### **Visualizar envelope de pagamento do seu liderado**

Caso o gestor queira visualizar o envelope de pagamento do seu colaborador é possível através de permissão de perfil.

**[Acesse no TDN](https://tdn.engpro.totvs.com.br/pages/viewpage.action?pageId=287067720)**

#### **Integração com OAUTH2 via Azure AD - APP**

Disponibilizado a integração com OAUTH2 via Azure AD para o aplicativo.

![](_page_46_Picture_8.jpeg)

![](_page_47_Picture_3.jpeg)

# **TOTVS SAÚDE**

Hospitais e clínicas

![](_page_47_Picture_0.jpeg)

![](_page_48_Picture_12.jpeg)

![](_page_48_Picture_0.jpeg)

#### **Elaboração de Contas**

Migração da rotina de Elaboração de Contas para nova MDI

#### **Caderno de Gabaritos**

Permite que sejam utilizados protocolos de Oncologia pré-cadastrados no RM.

#### **Teleconsulta de Convênios**

Evolução no processo de Teleconsulta já existente no sistema, permitindo que o atendimento médico por teleconsulta seja feito para pacientes com atendimento de convênios. Com isso será possível, se configurado no sistema, que os processos de elegibilidade e autorização de procedimento sejam feitos no processo de ingresso da teleconsulta de forma automática.

**[Acesse no TDN](https://tdn.totvs.com/pages/viewpage.action?pageId=557322371)**

**[Acesse no TND](https://tdn.totvs.com/display/LRM/Caderno+de+Gabaritos)**

![](_page_48_Picture_11.jpeg)

![](_page_49_Picture_9.jpeg)

![](_page_49_Picture_0.jpeg)

#### **Painel de chamadas via API Google**

Evoluído o painel de chamadas de senhas de atendimento para que a funcionalidade de chamada por voz, se configurada, possa utilizar APIs em nuvem. Com isso retiramos a restrição que o painel tinha em não executar essa funcionalidade em Smart TV com navegador próprio embarcado não homologado. Para as demais SmartTVs, nas quais o painel já era homologado, não sofrem impactos.

**[Acesse no](https://tdn.totvs.com/display/LRM/Painel+de+chamadas) TND** 

#### **Farmácia Clínica**

Módulo clínico destinado aos farmacêuticos da entidade que possibilita a análise farmacêutica da prescrição médica antes da administração dos medicamentos nos pacientes, permitindo a aprovação da prescrição, recusa ou aprovação com ressalvas. Completamente integrada com o novo prontuário eletrônico, as ações tomadas pela análise farmacêuticas retornam para o médico e sinalizam de forma ativa quando deve incorrer em ações do médico com a prescrição recusada trazendo assim maior segurança e melhor experiência para o paciente. Totalmente integrado ao TOTVS Assinatura Eletrônica para que a farmacêutica assine suas análise sem precisar de impressões.

![](_page_49_Picture_8.jpeg)

![](_page_50_Picture_10.jpeg)

![](_page_50_Picture_11.jpeg)

![](_page_50_Picture_0.jpeg)

#### **Central de Laudos Inteligente**

Com o objetivo de modernizar nossa central de laudos e trazer agilidade no trabalho de produção dos mesmos, principalmente no trabalho diário do médico, implementamos a nova versão da central de laudos no módulo de unidade de diagnóstico na qual sua utilização passa a ser Web, proporcionando uma melhor experiência para o médico radiologista, onde através de ações de Experiência de Usuários e Designer (UX e UI), tornamos-a mais objetiva e fluida para que o médico tenha em mãos os recursos necessários para uma maior qualidade na produção dos laudos. Também pode ser integrado à HealthTech Laudite.

#### **Visão unificada de Prontuários**

Implementação estrutural do Prontuário Eletrônico para permitir a melhor e única visualização de todo o histórico clínico do paciente e seus lançamentos nas timelines que os profissionais de saúde acessam mesmo quando o paciente tenha sido unificado (quando existem mais de um registro do mesmo paciente no sistema).

#### **Solicitação de Internação / Cirurgia**

Com o objetivo de realizar o encaminhamento externo de pacientes para um processo de internação ou cirúrgico foi desenvolvido a funcionalidade de Solicitação de Internações e Cirurgias dentro do Prontuário Eletrônico.

![](_page_51_Picture_10.jpeg)

![](_page_51_Picture_0.jpeg)

#### **Melhorias de Usabilidade**

Com o objetivo de trazer maior agilidade no atendimento médico através do fluxo de agenda dentro do PEP RM foram desenvolvidas algumas melhorias de usabilidade que consistem em inserir o nome da mãe na aba identificação do paciente, aumentar a quantidade de itens dos painéis de atendimento e timelines a serem abertos no PEP RM e trazer a informação do campo observação do agendamento para a tabela da minha agenda.

#### **Caderno de Gabaritos**

Criadas as opções de agrupador e item do agrupador quando configurado um Material/Medicamento na composição do gabarito. Isso permitirá que materiais/medicamentos similares possam ser configurados no caderno de gabaritos e consistidos na conta do paciente ao executar o processo de análise do gabarito.

**[Acesse no T](https://tdn.totvs.com/display/public/LRM/Caderno+de+Gabaritos)ND** 

#### **Medicamentos Antineoplásicos - APAC SUS**

Atendendo à Portaria nº 2 de 03 de Janeiro de 2022 do Ministério da Saúde foi desenvolvida a inserção dos Medicamentos Antineoplásicos administrados no paciente no processo de APAC para o faturamento SUS.

![](_page_51_Picture_9.jpeg)

![](_page_52_Picture_5.jpeg)

![](_page_52_Picture_0.jpeg)

#### **Controle de Visitantes**

Com o objetivo de trazer maior segurança no processo de admissão de visitantes na instituição de saúde, evoluímos nosso módulo de controle de visitantes implementando diversas evoluções funcionais no que diz respeito ao controle de entrada e saída de visitantes, controle de visita aos leitos e setores administrativos (fornecedores externos), declarações de comparecimento, etiquetas e cartões físicos, observações dos visitantes, consistências das visitas ao paciente no leito, LOG de visitantes com uma visualização e consulta a dados mais flexíveis dentre outras.

![](_page_52_Picture_4.jpeg)

# **CROSS**

![](_page_53_Picture_1.jpeg)

![](_page_54_Picture_6.jpeg)

### **Aprovações e Atendimento** NOVIDADES DA VERSÃO 12.1.2205

![](_page_54_Picture_0.jpeg)

#### **Tipo de Atendimento**

No cadastro do Tipo de Atendimento foi criado o campo no qual o usuário poderá definir que o tipo de atendimento não estará visível no App Minhas Aprovações.

![](_page_54_Picture_5.jpeg)

![](_page_55_Picture_7.jpeg)

![](_page_55_Picture_12.jpeg)

![](_page_55_Picture_0.jpeg)

# **TECNOLOGIA**

![](_page_55_Picture_2.jpeg)

# **Framework** NOVIDADES DA VERSÃO 12.1.2205

![](_page_56_Picture_0.jpeg)

![](_page_56_Picture_10.jpeg)

#### **Novas atividades de Fórmula Visual**

Foram criadas novas atividades de Fórmula Visuais para consulta a dados de fontes de dados públicas através do TOTVS API Services (consultar disponibilidade do serviço). As atividades envolvidas são: Consulta CPF na receita federal, Consulta CNPJ na Receita Federal, Consulta Simples Nacional, Consulta Sintegra Nacional, Consulta Nota Fiscal Eletrônica.

#### **Melhorias em atividades de Fórmula Visual**

As atividades de expressão e log de processo tiveram melhorias que viabilizam concatenar expressões com resultados de outras atividades e também gerar um log dentro do processo.

**[Acesse no TDN](https://tdn.totvs.com/display/LRM/Utilizando+Atividades#UtilizandoAtividades-AtividadesTOTVSAPIMashup)**

**[Acesse no TND](https://tdn.totvs.com/x/swLvC)**

![](_page_56_Picture_9.jpeg)

![](_page_57_Picture_0.jpeg)

# **OBRIGADO**

![](_page_57_Picture_2.jpeg)

- Tecnologia + Conhecimento são nosso DNA.
- O sucesso do cliente é o nosso sucesso.
- Valorizamos gente boa que é boa gente.

![](_page_57_Picture_9.jpeg)

![](_page_57_Picture_8.jpeg)

### **NOME E ÚLTIMO SOBRENOME**

Área **Contato** E-mail TOTVS